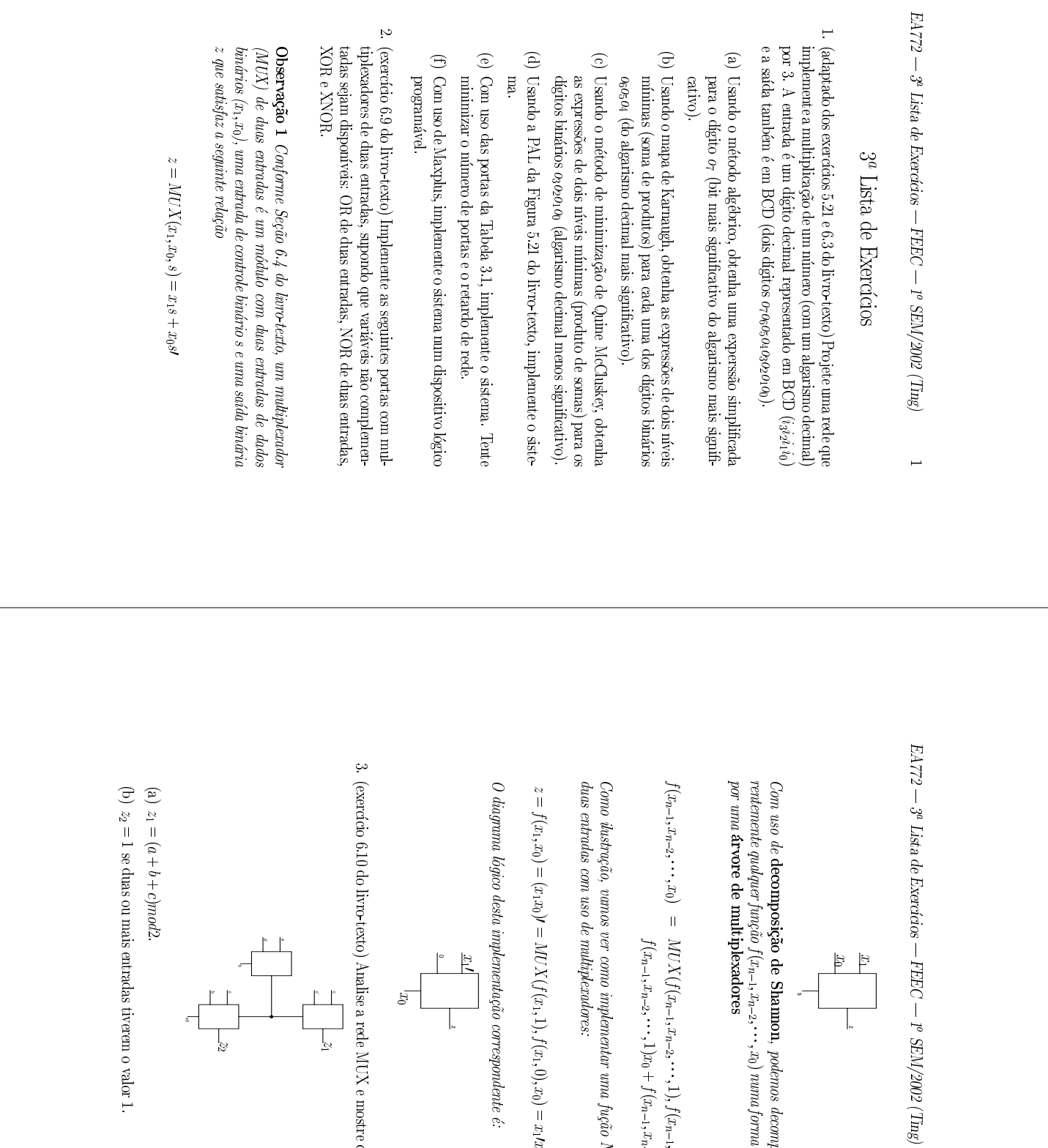

 $(\mathrm{Ting})$ 

 $\overline{2}$ 

decompor

recor-

or recor<br>realizável

numaforma

 $x_0$  =  $\frac{x_0}{x_0}$  =  $\frac{1}{x_0}$ 

 $f^{\prime}$  for  $f^{\prime}$ 

 $x_{n-2}$ ;

 $\sum_{f(x_{n-1};f)} f(x_{n-1};f(x_{n-1};f(x_{n-1};f(x_{n-1};f(x_{n-1};f(x_{n-1};f(x_{n-1};f(x_{n-1};f(x_{n-1};f(x_{n-1};f(x_{n-1};f(x_{n-1};f(x_{n-1};f(x_{n-1};f(x_{n-1};f(x_{n-1};f(x_{n-1};f(x_{n-1};f(x_{n-1};f(x_{n-1};f(x_{n-1};f(x_{n-1};f(x_{n-1};f(x_{n-1};f(x_{n-1};f(x_{n-1};f(x_{n-1};f(x_{n-1};f(x_{n-1};f(x_{n-$ 

 $x_1$ <br> $x_2$ <br> $x_3$ 

 $1, 2n-2, ...$ <br>  $1, -2, ...$ <br>  $MAND$ 

f<br><sup>n</sup>=1,<sup>2</sup><br>fução

 $\blacksquare$   $\blacksquare$   $\blacksquare$   $\blacksquare$   $\blacksquare$ 

x0)

e:

e mostre

 $\mathbb{R}$ 

 $x_1x_0 + 0x_0$ 

de *-*

 $\begin{aligned} \cdots, 0)x_0 \ \cdots, 0)x_0 \end{aligned}$ 

 $\vdots$  0);

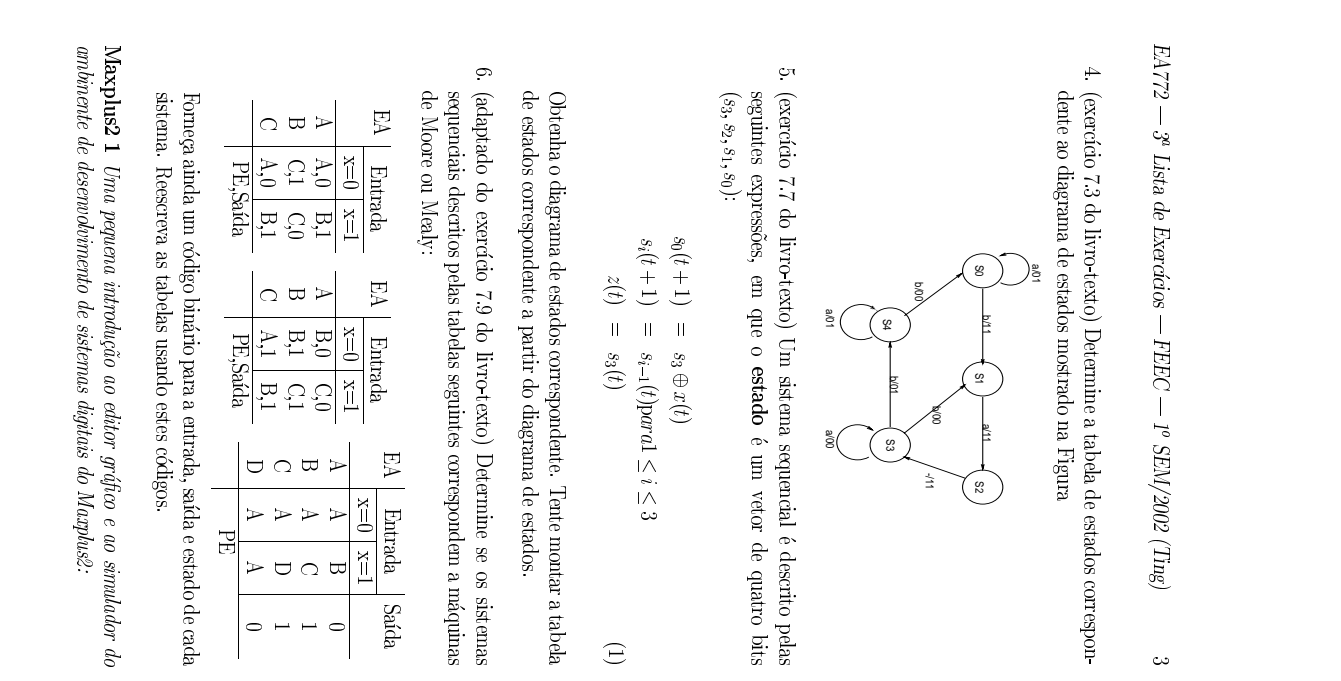

EA772 $\mathfrak{c}_3$ Lista de Exercía os<br>Exercía os FEEC<br>FEEC  $1-\frac{1}{2}$ SEM/2002 (Ting) 1.  $2-\frac{3}{E}a$ do de ta de E<br>circuito<br>circuito no B ícios -<br>editor - FEE<br>gráfico<br>gráfico (captura  $\mathbb{R}$  do  $\mathbb{R}$ 

- 
- $\overline{a}$   $\overline{a}$   $\overline{b}$   $\overline{c}$   $\overline{c}$   $\overline{$  $-$  3<sup>e</sup> Lista de Exercícios — FEEC — 1º SEM/2002 (Ting)<br>
ição do circuito no editor gráfico (captura do esquemático):<br>
• Defina um nome do projeto (File | **Project** | Name).<br>
• Bntre no editor gráfico (MAX+plusII | Graph nto n<br>editor<br>lógico editor<br>gráfico<br>editado ka<br>sera<br>Sera  $\begin{align} \mathcal{L} & = \mathbf{P} \operatorname{SEN} \ \mathbf{v} & = \mathbf{p} \ \mathbf{v} & = \mathbf{p} \ \mathbf{v} & = \mathbf{p} \ \mathbf{v} & = \mathbf{p} \ \mathbf{v} & = \mathbf{p} \ \mathbf{v} & = \mathbf{p} \ \mathbf{v} & = \mathbf{p} \ \mathbf{v} & = \mathbf{p} \end{align}$ esque<br>Grap<br>Jorma<br>Jorma ਨੀ ਸ਼ਿਲੀ<br>ਨਾਲ ਸ਼ਿਲ 1. Edigão do circuito no editor gráfico (captura do esquemático):<br>• Defina um nome do projeto (File | Project | Name).<br>• Entre no editor gráfico (MAX+plusII | Graphic Editor). O Defina um<br>Entre no e<br>diagrama le<br>lógicos e as iome do<br>jico edil<br>ligações proje<br>Lo C<br>entre e Degras antraonic vez proposo (E.W. - 1<br>• Butre no editor gráfico (MAX-phu<br>duagrama lógico editado será "captado<br>lógicos e as ligações entre eles.<br>• Citamdo duas vezes o botão esquerdo painel PER EE
- do mouse aparece umatraves dopm pode-se especicar os componentes, os pinos de entrada $\begin{array}{ccc} 1 & y_1 & z_2 & z_3 \end{array}$ input, e os pinos de sada $\sim$   $\approx$   $\sim$   $\approx$ do<br>s comp<br>s comput do circuito. NAME podelage in the second second second second second second second second second second second second second second<br>Second second second second second second second second second second second second second second second secon as lagaçõe:<br>duas vezes<br>o qual pode<br>substituído<br>substituído por tão esqu<br>de saída<br>qualquer outro<br>os cc<br>ontro<br>op d nome, clicando duasVegicos e us ligações entre eles.<br>Verando duas vezes o botão esquerdo do mouse aparece um painel<br>atruito - input, e os pinos de saida – output do circuito. PIN NAME<br>pode ser substituído por qualquer outro nome, cilcundo du
	-
- powe osi<br>Seleciona<br>Mantend<br>seleciona dos e fa e sta as<br>Banda<br>Chea o ga ● Seleciona-se qualquer parte do circu:<br>● Mantendo o botão esquerdo apertad<br>seleciona dos na área de desenho.<br>● Mantendo o botão do meio apertado, <sub>l</sub><br>símbolos<br>ligações
- pode-se desenhar asMani<br>Selec<br>entre ್ಲ ಕ ತ pinos. Salva-se o desenho we ele.<br>That do circu<br>superdo apertado<br>a seguéncia<br>com a seguéncia s, pou<del>c se</del> ues<br>pode-se des<br>**File | Save.** • Mantendo o batão do meio apertado, pode-se desenhar as ligações<br>entre os pinos.<br>
entre os pinos.<br>
entre no edesenho com a sequência File  $|\operatorname{Save}.$ <br>
e Salva-se o desenho com a sequência File  $|\operatorname{Save}.$ <br>
edor (MAX+plusII
- 
- $\sim$ Sntese do circuito num dispositivo logico programavel com uso do com-→ Síntese<br>Síntese<br>pilador vo ce persenho com a sequên<br>do circuito num dispositivo lóg<br>(MAX+plusII | Complier). 3. ● Síntese<br>piladon<br>Edição da Se ircuito<br>AX+p<br>formas ನಿ ಕಾರ o<br>Janes<br>Drago ra s<br>**ostit**<br>para v vojsto<br>**lier** ).<br>simulação. gramávei<br>Algumas
- 
- lição das fo $\bullet$  Entre no $\bullet$ <br>Editor).<br> $\bullet$  Defina o rs de<br>G (Options<br>HPlus<br>Extragances j Grid **•** Entre no editor de formas de onda (MAX+plusII | Waveform<br>Baltor).<br>Defina o intervalo de divisões no gráfico (Options | Grid Size).<br>• Entre no gráfico os pinos (de entrada/sada) de interesse (Node
- intervalodivis~oes nograco
- Editor<br>*Defina*<br>| Entre n<br>| Enter **Louvor Conterval (Commerce)**<br>• Entre no gráfico<br>• Entre Node)<br>• Edite as formas z z onda ões<br>de<br>para o<br>otrad<br>cada ico (<br>//sai **Putura** | **.**<br>1) de inter<br>(Diferentes ra Die<br><sup>386</sup> Ne  $\stackrel{\sim}{\pi}$ per<br>Edit<br>Britis<br>Britis no ed<br>a o in<br>a se No<br>podem<br>podem da ji za barra<br>Barra<br>Barra ia ar s – italian<br>lado<br>lado **Escuer**).<br>• Defina o intervulo de divisões no gráfico (Options | Grid Size.<br>• Entre no gráfico os pinos (de entrada/saída) de interesse (Noda<br>• Entre Node.)<br>Entre Node.<br>Entre se formas de onda com a sequência File | Save.
	- rg of a p os pinos (d<br>de onda po<br>selecionadas entraa<br>u cada<br>através
-